# Contribution File Process Fidelity HSA® Job Aid

## PSW<sup>®</sup> File Processing Procedures

As part of your HSA program, all employee and contribution data that is sent to Fidelity is checked and compared against the data in our system for potential conflicts. This helps ensure operational quality control.

There are three major processes: 1) Contribution File Process 2) Enrollment File Process and 3) Indicative Data Process. During each of these processes, there are three types of data errors that Fidelity may identify.

Below is a summary of each and what they mean:

#### Critical Errors:

Serious errors that must be addressed before the contributions process can continue. They can be fixed or deleted.

#### Warnings:

A warning is a data discrepancy that may indicate a potential problem or issue, and we need you to tell us how to proceed. Less severe than critical errors; they can be fixed, approved without fixing, or deleted. Fidelity Corrected Errors:

These are errors that cannot be corrected on PSW<sup>®</sup> and will not be addressed in this document. To correct them, you must send a Service Request to Fidelity using PSW<sup>®</sup>.

### Contribution File Process Overview

Specifically related to the Contribution File Process, below are "Critical Errors" and "Warnings" you might encounter.

Critical Errors occur in the following situations:

- HSA has not been opened or is not in good order.
- HSA enrollment record is not found or there is no record of the account holder.
- Prior year IRS tax deadline has passed.
- Contribution will exceed the IRS family coverage limit.
- Employee has not reached their HSA effective date.
- Negative contribution is being sent.

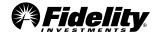

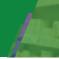

Warnings occur when:

- You send a contribution for an employee who has an inactive HSA enrollment status. This may be due to an HSA contribution being withheld from a terminated employee's final paycheck.
- This warning can be suppressed at your request.

**Important**: Errors must be addressed for the contributions process to be completed. If errors are not corrected, there could be a negative impact.

Some potential negative outcomes are additional processing time which causes delays, reporting errors, and disruption or confusion for the employee.

The table below provides guidance on the steps to take to resolve each.

| PSW® Error<br>Message     | What It Means                                                                                                    | Action in PSW®                                                                                                    | Detailed Client Actions                                                                                                    | Account<br>Holder Actions                                                                                                    |
|---------------------------|----------------------------------------------------------------------------------------------------|----------------------------------------------------------------------------------------------------|----------------------------------------------------------------------------------------------------|----------------------------------------------------------------------------------------------------|
| No record of<br>employee. | <ul> <li>Contributions have<br/>not been credited to<br/>the employee<br/>account.</li> <li>Indicative data has<br/>not been received; a<br/>shell account has not<br/>been established.</li> <li>Indicative data and<br/>enrollment<br/>information needs to<br/>be received (and<br/>HSA established)<br/>before contributions<br/>can post.</li> </ul> | <ul> <li>Delete<br/>contribution<br/>to move<br/>forward with<br/>updating the<br/>contribution<br/>file.</li> </ul> | <ul> <li>Delete the error from the file.</li> <li>Once deleted, you can either refund the funds to the impacted employee or hold the funds until the error is resolved.</li> <li>You will need to send the indicative data and the enrollment information and allow the account to be opened.</li> <li>Once the required steps are completed, the contributions can be resent if applicable. The Account Status Feedback Report can be used to monitor account opening status.</li> </ul> | <ul> <li>The employee<br/>needs to open the<br/>account. Have the<br/>employee log into<br/>NetBenefits® to<br/>complete the online<br/>HSA account<br/>opening application.</li> </ul> |

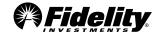

| PSW® Error<br>Message                     | What It Means                                                                                                    | Action in PSW®                                                                                                    | Detailed Client Actions                                                                                                    | Account Holder<br>Actions                                                                                                    |
|-------------------------------------------|----------------------------------------------------------------------------------------------------|----------------------------------------------------------------------------------------------------|----------------------------------------------------------------------------------------------------|----------------------------------------------------------------------------------------------------|
| HSA<br>enrollment<br>record not<br>found. | <ul> <li>Contributions have not<br/>been credited to the<br/>employee account.</li> <li>The enrollment (HS)<br/>record has not been<br/>established.</li> <li>Enrollment information<br/>needs to be received<br/>(and HSA established)<br/>before contributions<br/>can post.</li> </ul>                                                                           | <ul> <li>Delete the<br/>contribution to<br/>move forward<br/>with updating<br/>the contribution<br/>file.</li> </ul> | <ul> <li>Send the enrollment<br/>information and allow the<br/>account to be opened.</li> <li>If the account is already<br/>open, then the enrollment<br/>record should be added,<br/>and the file resubmitted.</li> <li>If the account has not been<br/>opened, the error should be<br/>deleted.</li> <li>The Account Status Report<br/>can be used to monitor<br/>account opening status.</li> </ul> | <ul> <li>If the account has<br/>not been opened,<br/>have the<br/>employee log into<br/>NetBenefits® to<br/>complete the<br/>online HSA<br/>account opening<br/>application once<br/>the enrollment<br/>record has been<br/>received</li> </ul> |
| HSA has not<br>been<br>opened.            | <ul> <li>Contributions have not<br/>been credited to the<br/>employee account; the<br/>HSA has not been<br/>opened.</li> <li>The account must be<br/>opened in good order<br/>before contributions<br/>can post.</li> </ul>                                                                                                    | <ul> <li>Delete the<br/>contribution to<br/>move forward<br/>with updating<br/>the contribution<br/>file.</li> </ul> | <ul> <li>Delete the error from the file.</li> <li>Once deleted, you can either refund the funds to the impacted employee or hold the funds until the error is resolved.</li> <li>Resend the contribution record when the account has been opened and is listed as 'Ready For Funding'.</li> <li>The Account Status Report can be used to monitor account opening status.</li> </ul>                    | <ul> <li>Have the<br/>employee log into<br/>NetBenefits® to<br/>complete the<br/>online HSA<br/>account opening<br/>application.</li> </ul>                                                                                                    |
| HSA not in<br>good order.                 | <ul> <li>Contributions have not<br/>been credited to the<br/>employee account.</li> <li>Although there is an<br/>active enrollment<br/>record and the HSA has<br/>been established, the<br/>HSA Brokerage is<br/>considered restricted<br/>and not in good order.</li> <li>The restriction needs to<br/>be reconciled before<br/>contributions can post.</li> </ul> | contribution to<br>move forward<br>with updating<br>the contribution<br>file.                                        | <ul> <li>file.</li> <li>Submit file for the next preliminary cycle.</li> <li>Once deleted, you can either refund the funds to the impacted employee or hold the funds until the error is resolved.</li> <li>Once the account is in good order, the account holder</li> </ul>                                                                                                    | <ul> <li>The employee is sent a letter via USPS if their account has an issue that needs to be addressed.</li> <li>Employees can contact Fidelity's HSA Customer Service Center at 800-544-3716 to address the issue.</li> </ul>                |

with the next contribution batch or individually.

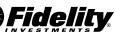

| PSW® Error<br>Message                                           | What It Means                                                                                                    | Action in PSW®                                                                                                    | Detailed Client Actions                                                                                                    | Account<br>Holder<br>Actions |
|-----------------------------------------------------------------|----------------------------------------------------------------------------------------------------|----------------------------------------------------------------------------------------------------|----------------------------------------------------------------------------------------------------|------------------------------|
| Employee's<br>HSA<br>effective<br>date is not<br>yet in effect. | <ul> <li>Contributions have<br/>not been credited to<br/>the employee<br/>account.</li> <li>Contributions cannot<br/>be sent prior to the<br/>HSA effective date.</li> </ul>                                                                                                    | <ul> <li>Delete the<br/>contribution to<br/>move forward with<br/>updating<br/>contribution file<br/>immediately.</li> </ul>                                                                                                    | <ul> <li>Confirm the enrollment effective date on file is correct.</li> <li>If the enrollment effective date is incorrect, the effective date should be updated, and the file resubmitted to clear the error.</li> <li>If it is correct, delete the error.</li> <li>You can either refund the funds to the impacted employee or hold the funds until the HSA enrollment effective date and resend the contribution.</li> </ul> |                              |
| Inactive HSA<br>enrollment<br>status.                           | <ul> <li>The contribution will<br/>update to the<br/>employee account,<br/>unless deleted from<br/>the file.</li> <li>An enrollment (HS)<br/>record should be in<br/>active status for<br/>contributions to post.<br/>However, trailing<br/>contributions are<br/>accepted for inactive<br/>enrollments until the<br/>IRS tax deadline date.</li> </ul> | <ul> <li>If the contribution is valid, you can choose, approve without changes, to allow the contribution to post.</li> <li>If contribution is invalid, delete the contribution to move forward with updating the file.</li> </ul> | <ul> <li>Confirm that the HSA status on file is correct.</li> <li>If the status is incorrect, the status should be updated, and the file resubmitted to clear the error.</li> <li>If the status is correct and the contribution should not be processed, the error should be deleted.</li> </ul>                                                                                                    |                              |
| Negative<br>contributions<br>are not<br>permitted               | <ul> <li>Contributions have<br/>not been debited from<br/>the employee<br/>account.</li> <li>Negative amounts are<br/>not a valid way of<br/>removing or<br/>deducting funds from<br/>an employee's<br/>account.</li> </ul>                                                                                                    | <ul> <li>Delete contribution;<br/>negative<br/>contributions cannot<br/>be accepted.</li> </ul>                                                                                                    | <ul> <li>Delete the error from the file.</li> <li>Once deleted, the client must reconcile contribution corrections within their payroll processing group; sending negative values is not a valid means to correct a contribution issue.</li> <li>Submit a service request to process the reversal.</li> </ul>                                                                                                    |                              |

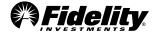

| PSW® Error<br>Message                                                                       | What It Means                                                                                                    | Action in PSW®                                                                            | Detailed Client Actions                                                                                                    | Account Holder Actions                                                                                                    |
|---------------------------------------------------------------------------------------------|----------------------------------------------------------------------------------------------------|-------------------------------------------------------------------------------------------|----------------------------------------------------------------------------------------------------|----------------------------------------------------------------------------------------------------|
| Holding<br>account<br>contributions<br>expired and<br>must be<br>returned<br>after 90 days. | <ul> <li>Once the employee<br/>has utilized the 90-<br/>day holding period,<br/>Fidelity cannot<br/>accept contributions<br/>if the account is not<br/>in good order.</li> <li>The account must be<br/>opened in good<br/>order before<br/>contributions can<br/>post. Contributions<br/>have not been<br/>credited to the<br/>employee's account.</li> </ul>                                                                                                | • Delete the<br>contribution to<br>move forward<br>with updating<br>contribution<br>file. | <ul> <li>Delete the error from the file. Submit file for the next preliminary cycle.</li> <li>Once deleted, you can either refund the funds to the impacted employee or hold the funds until the error is resolved.</li> <li>Once the account is in good order, the account holder's contributions can be resent with the next contribution batch or individually.</li> </ul>                               | <ul> <li>The employee is sent an email explaining that we have received funds on behalf of their HSA, but their account is not ready to receive funding.</li> <li>Based on their account status, employees need to either visit NetBenefits® to initiate their account opening or contact Fidelity's HSA Customer Service Center at 800-544-3716 to address the issue.</li> </ul> |
| Contribution<br>balance will<br>exceed IRS<br>limit                                         | <ul> <li>Contributions have<br/>not been credited to<br/>the employee<br/>account.</li> <li>Accepting this<br/>contribution would<br/>bring the HSA year-<br/>to-date contributions<br/>to an amount greater<br/>than the IRS family<br/>coverage limit and/or<br/>any catch-up<br/>contribution amount<br/>if applicable.</li> <li>The full amount of<br/>the contribution is<br/>rejected, partial<br/>contributions will not<br/>be processed.</li> </ul> | • Delete the<br>contribution to<br>move forward<br>with updating<br>contribution<br>file. | <ul> <li>Delete the error from the file.</li> <li>Once deleted, you should refund the funds to the impacted employee.</li> <li>You may work with the impacted employee to confirm the maximum contribution to bring the YTD contribution balance to the IRS limit.</li> <li>Fidelity cannot provide the prorated contribution amount.</li> <li>If appropriate, resend the prorated contribution.</li> </ul> |                                                                                                    |

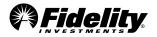

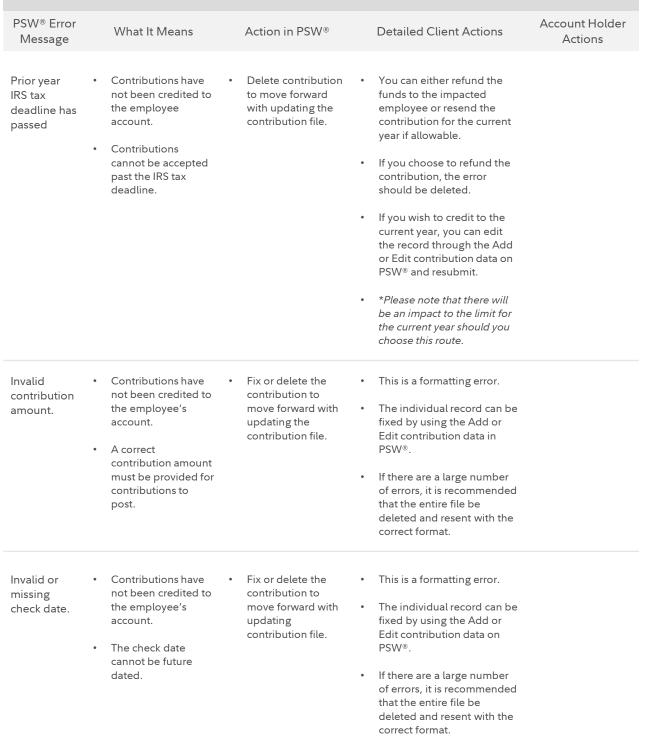

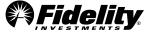

| PSW® Error<br>Message                                                                  | What It Means                                                                                                    | Action in PSW®                                                                                  | Detailed Client Actions                                                                                                    | Account Holder<br>Actions |
|----------------------------------------------------------------------------------------|----------------------------------------------------------------------------------------------------|-------------------------------------------------------------------------------------------------|----------------------------------------------------------------------------------------------------|---------------------------|
| Invalid or<br>missing SSN.                                                             | <ul> <li>Contributions have<br/>not been credited to<br/>the employee's<br/>account.</li> <li>A valid SSN is<br/>required.</li> </ul> | Fix or delete the<br>contribution to<br>move forward with<br>updating the<br>contribution file. | <ul> <li>This is a formatting error.</li> <li>The individual record can be fixed by using the Add or Edit contribution data on PSW<sup>®</sup>.</li> <li>If there are a large number of errors, it is recommended that the entire file be deleted and resent with the correct format.</li> </ul> |                           |
| Invalid or<br>missing tax<br>year.                                                     | <ul> <li>Contribution will not be processed.</li> <li>A valid tax year must be provided in YYYY format.</li> </ul>                    | Delete the<br>contribution to<br>move forward with<br>updating the<br>contribution file.        | <ul> <li>This is a formatting error.</li> <li>The individual record can be fixed by using the Add or Edit contribution data on PSW<sup>®</sup>.</li> <li>If there are a large number of errors, it is recommended that the entire file be deleted and resent with the correct format.</li> </ul> |                           |
| Invalid or<br>missing<br>source.                                                       | <ul> <li>Contribution will not <ul> <li>be processed.</li> </ul> </li> <li>A valid source is required.</li> </ul>                     | Fix or delete the<br>contribution to<br>move forward with<br>updating the<br>contribution file. | <ul> <li>This is a formatting error.</li> <li>The individual record can be fixed by using the Add or Edit contribution data on PSW<sup>®</sup>.</li> <li>If there are a large number of errors, it is recommended that the entire file be deleted and resent with the correct format.</li> </ul> |                           |
| Invalid or<br>missing<br>contribution<br>amount.<br>Invalid<br>contribution<br>amount. | <ul> <li>Contribution will not</li> <li>be processed.</li> </ul>                                                                      | Fix or delete the<br>contribution to<br>move forward with<br>updating the<br>contribution file. | <ul> <li>This is a formatting error.</li> <li>The individual record can be fixed by using the Add or Edit contribution data on PSW<sup>®</sup>.</li> <li>If there are a large number of errors, it is recommended that the entire file be deleted and resent with the correct format.</li> </ul> |                           |

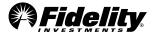

| PSW® Error<br>Message                                                                                                    | What It Means                                                                            | Action in PSW®                                                                            | Detailed Client Actions                                                                                                    | Account Holder<br>Actions |  |  |
|----------------------------------------------------------------------------------------------------|------------------------------------------------------------------------------------------|-------------------------------------------------------------------------------------------|----------------------------------------------------------------------------------------------------|---------------------------|--|--|
| Element<br>does not<br>match the<br>required<br>length.                                                                  | <ul> <li>Contribution will not<br/>be processed due to<br/>formatting errors.</li> </ul> | <ul> <li>Delete the file and<br/>resend with the<br/>corrected<br/>formatting.</li> </ul> | <ul> <li>This is a formatting error.</li> <li>A field is missing the required number of characters (e.g. the leading zero on a program number has been dropped, or the source code is only one digit).</li> </ul> |                           |  |  |
| A mismatch<br>was found<br>between the<br>user's stated<br>intention<br>and the<br>content of<br>the file.               | <ul> <li>Contribution will not<br/>be processed due to<br/>formatting errors.</li> </ul> | <ul> <li>Delete the file and<br/>resend with the<br/>corrected<br/>formatting.</li> </ul> | <ul> <li>This is a formatting error.</li> <li>This typically indicates the program number is not five digits.</li> </ul>                                                                                          |                           |  |  |
| The number<br>of delimiters<br>does not<br>match the<br>expected<br>number of<br>delimiters<br>defined in<br>the layout. | Contribution will not<br>be processed.                                                   | <ul> <li>Delete the file and<br/>resend with the<br/>corrected<br/>formatting.</li> </ul> | <ul> <li>This is a formatting error.</li> <li>Delimiters are what separate columns in text files. This error may occur when the template is modified by added or removing columns.</li> </ul>                     |                           |  |  |

For plan sponsor use only.

Fidelity Brokerage Services LLC, Member NYSE, SIPC, 900 Salem Street, Smithfield, RI 02917 © 2024 FMR LLC. All rights reserved.

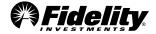

1067529.3.0